## Gumb »Prejem MSP« (ALT+P)

**V tem prispevku**

Zadnja sprememba 17/07/2021 10:59 am CEST

Gumb je namenjen knjiženju prejema izdelka delovnega naloga v skladišče materialnega skladiščnega poslovanja. Knjiženje prejema je možno le, če je delovni nalog zaključen in vsebuje izdelek.

Izdelamo lahko dve vrsti prejema:

- prejem delovni nalog vsebuje izdelek in vsebuje podatek o izdelani količini; vrednost prejema izdelka bo enaka skupni lastni vrednosti delovnega naloga, količina prejema pa enaka izdelani količini izdelka na delovnem nalogu,
- nivelacijo vrednosti zaloge izdelka delovni nalog vsebuje izdelek in nima izdelane količine; vrednost povečanja zaloge izdelka bo enaka skupni lastni vrednosti delovnega naloga.

Ob aktiviranju gumba se odpre naslednje okno:

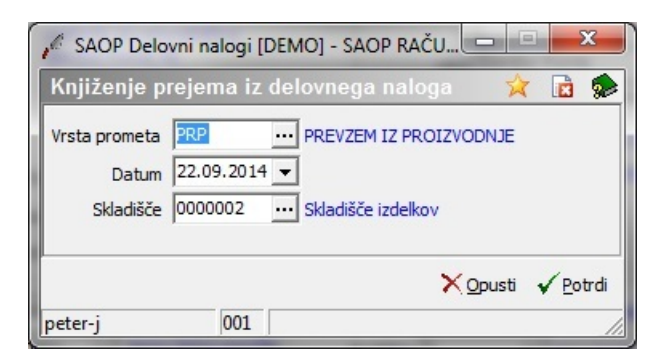

- Vrsta prometa vpišemo (izberemo) vrsto prometa s katero se bo poknjižil prejem izdelkov. Predlaga se vrsta prometa nastavljena v knjigi delovnega naloga.
- Datum predlaga se sistemski datum računalnika ali datum zaključka naloga (odvisno od tega ali je v nastavitvah programa vklopljena opcija knjiženja izdaje/prejema brez zaključka DN), datum lahko spremenimo (vnesemo ali izberemo iz koledarja), dokument prejema (MSP) bo nosil ta datum.
- Skladišče vpišemo oziroma izberemo šifro skladišča v katero se bo poknjižil prejem izdelka. Predlaga se šifra skladišča nastavljena v knjigi delovnega naloga.

Ob potrditvi se v materialnem skladiščnem poslovanju izdela dokument prejema

izdelka, pojavi se obvestilo, da je prejem uspešno poknjižen. Po potrditvi (v redu) se dvigne forma za tiskanje prejemnice MSP.